W tym artykule opiszę jak naprawid odpalanie na CIEPŁYM w popularnych silnikach 1.9 TDI od roku 2000 (sterowniki EDC15):

## **Do operacji potrzebujemy:**

- Programator OBD (np. MPPS [z autodiag.pl, z Allegro.pl te po 100zł to loteria], Galletto 1260, Galletto V54)

Lub:

- Programator pamięci który obsługuje podstawki SOP44 (układ 29F400BT) oraz sprzęt lutowniczy ;-)

- Program VAG EDC Suite (do pobrania bezpłatnie stąd [http://socalsaab.com/suites/suites.htm\)](http://socalsaab.com/suites/suites.htm)
	- 1. Odczytujemy pamięć samochodu (za pomocą programatora OBD lub po przez wylut układu o oznaczeniu 29F400BT z ECU sterownika).
	- **2.** Powinniśmy po poprawnym odczycie otrzymać plik 512KB.
	- **3.** Uruchamiany program VAG EDC Suite.
	- **4.** Otwieramy otrzymany programem powyżej.
	- **5.** Od razu klikamy SAVE AS… (nasze modyfikacje zapiszemy jako oddzielny plik), program się zapyta czy otwieramy nowo zapisany plik, klikamy YES/TAK.
	- **6.** Otrzymujemy listę map, takie jak widoczne poniżej:

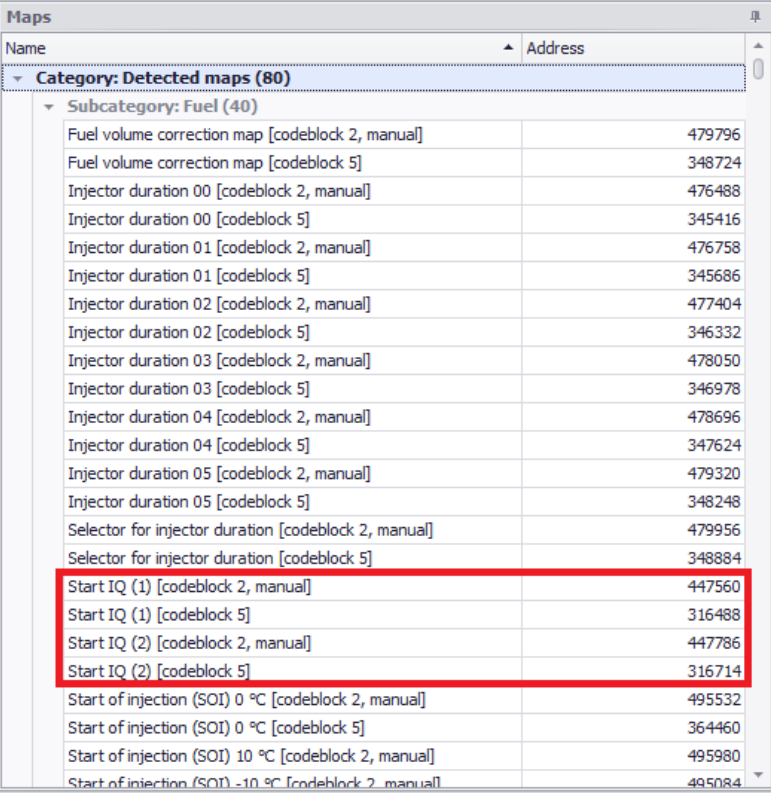

7. Interesuję nas MAPY które zaznaczyłem powyżej (każdy może mieć różną ilość map, w zależności jak dużo możliwości jest kodowania sterownika, warto sprawdzić VAGiem jakie mamy kodowanie– mówi one o tym z jakich zestawu map korzysta sterownik (kodowanie 00002 mówi o tym, że korzysta z CODEBLOCK 2).

**8.** My dla pewności poprawimy wszystkie mapy rozruchowe, klikamy pierwszą mapę, w oryginale wygląda to mniej więcej tak:

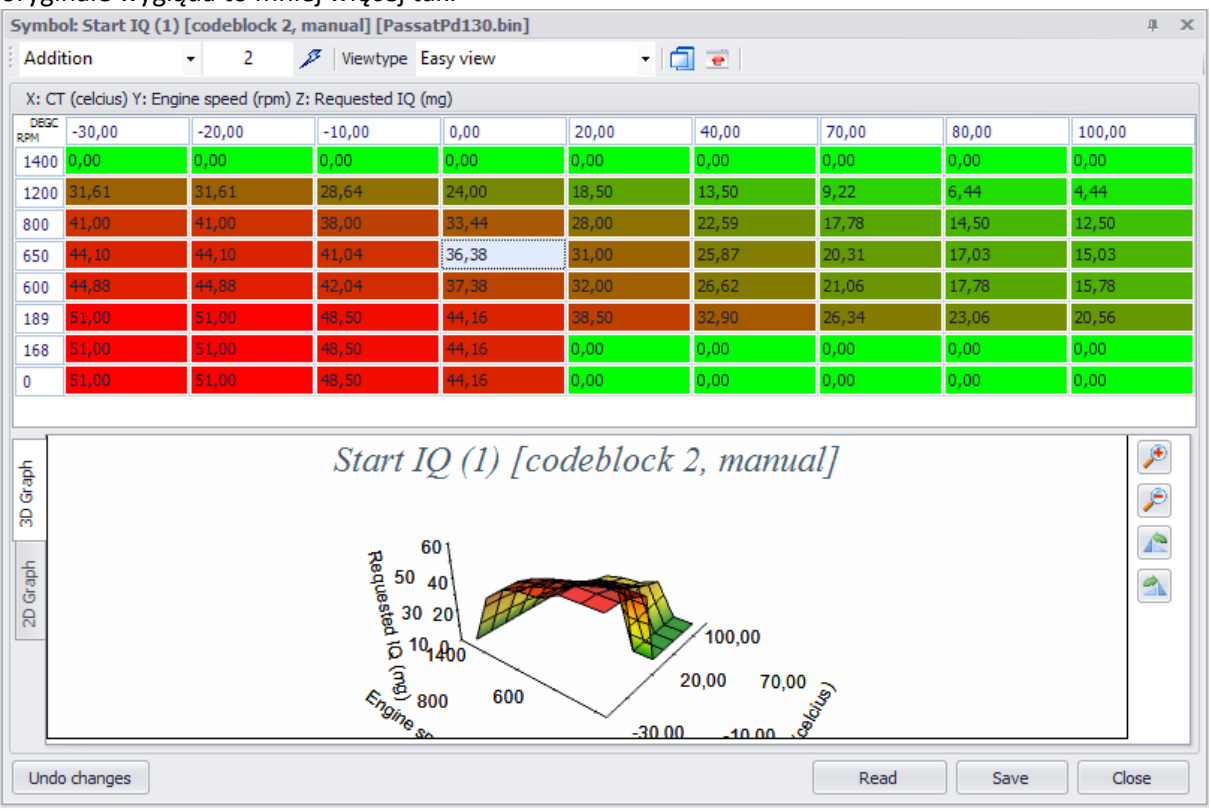

**9.** Jest to mapa dawki paliwa w zależności temperatury płynu chłodzącego (wykres X) i obrotów silnika (Y). Problemem rozpalania silnika na ciepłym są ZEROWE wartości które pojawiają się od 20 stopni do 100 stopni na niskim partiach obrotów, trzeba je uzupełnić wg. Przykładu poniżej:

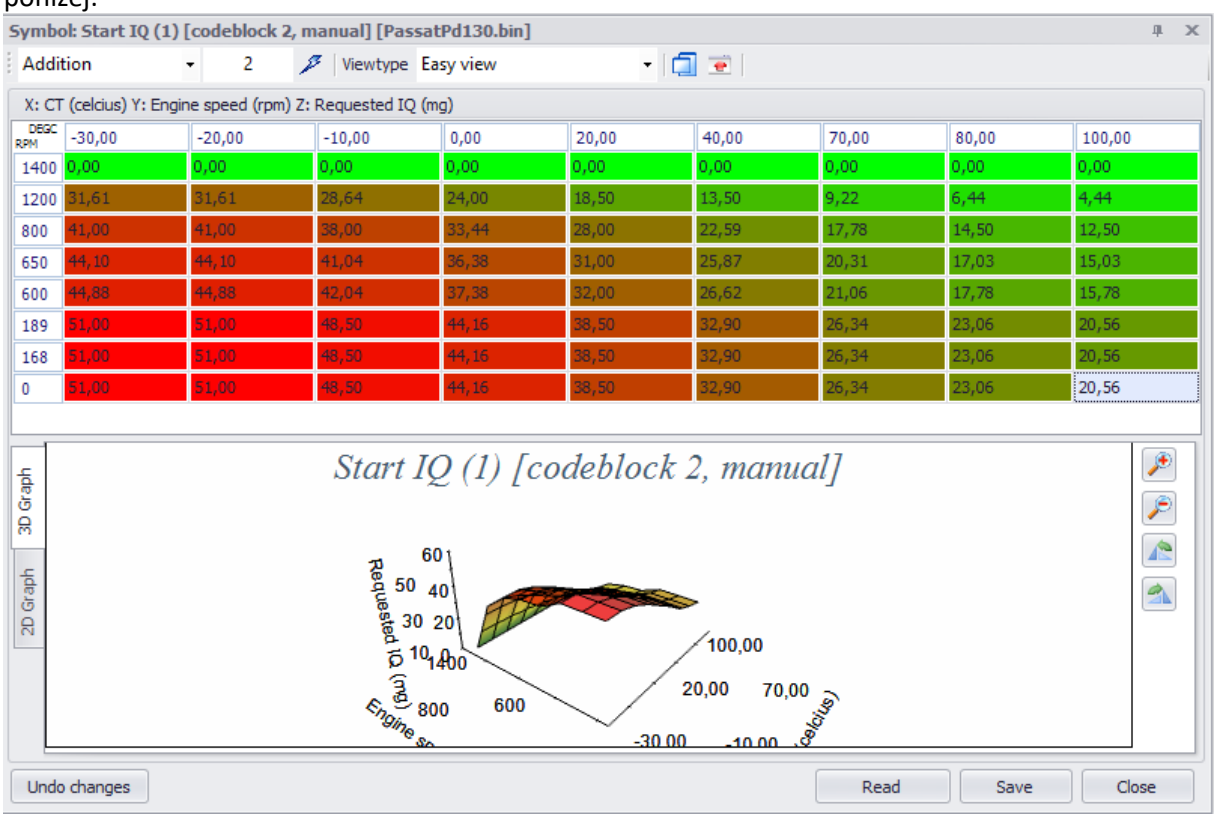

- 10. Dla każdej mapy START IQ mapy poprawiamy tak samo, niektóre mapy mogą być poprawione (są ona dla zestawu map dla skrzyń automatycznych), przy każdej poprawionej mapie klikamy w okienku przycisk SAVE aby zapisać mapę.
- 11. Nie trzeba zapisywać pliku, ponieważ przycisk SAVE przy każdej mapie zapisuje od razu zmiany w pliku, sum kontrolnych również nie musimy przeliczać, gdyż ten program zrobi to automatycznie za nas, my już mamy gotowy plik do wgrania do samochodu ;-)
- **12.** Wgrywamy zmodyfikowany plik za pomocą programatora OBD lub programatora pamięci.
- **13.** W większości po takiej modyfikacji samochód odpala na ciepłym już od strzała, cieszymy się bez problemową jazdą ;-)

Artykuł napisany przez Michała Glebę dla A3-CLUB.NET

Nie ponoszę odpowiedzialności za szkody w wyniku złego wykonania modyfikacji, złej pracy po wykonaniu modyfikacji.